# 「できマウス S2。」の簡単設定マニュアル 2019.03.04->2019.11.20.

「できマウス S2。」には、入力モードが多数あります。サポーターが簡単に設定できる方法をご案内いたします。 まず、使用する PC や携帯電話の電源を入れて OS 起動状態にしてください。

「できマウスS2。」をはじめて Windows のUSB端子に挿入の際は、出荷状態のまま挿入し、ドライバーが組み込まれる約 10 から 20 秒間は、 USB端子から抜かないでください。iDevice は関係ありません。

これから設定するモードは、PC や携帯電話の電源を切っても、また、「できマウス S2。」をそれらの機器からはずしましても記憶されます。 モード設定の際は、「できマウス S2。」に接続したスイッチを ON しながら「できマウス S。」を USB 端子に接続しますので、ピエゾスイッチのように

### ワンショットのスイッチでは設定ができません。

モード変更の際は、「できマウス S2。」を PC などから外してからスイッチ位置を差し替えます。

モード変更が必要ない場合は、スイッチは ON せずに「できマウス S2。」を接続してください。音の回数で設定モードが分かります。 Android は GamePad にも反応するため、スイッチ抜き差しで、アプリが起動してしまうことがあります。HOME で閉じてください。

### Android は設定の画面を開いたままでのモード設定は行わないでください。

## GamePad(旧「できマウス。」)モード (出荷時はこのモードになっております。)

他のモードからこのモードに戻る場合は、SW2 に接続したスイッチを ON しながら、「できマウス S2。」を接続します。

ピッと1回音がするまで、挿入を繰り返します。設定が終えましたら、スイッチは SW1 に戻してください。

このモードでは、「できレバースイッチ3S。」も利用できます。

[Windows] 「できマウス。」の仲間たちの入力支援アプリの利用ができます。

HeartyLadder や Pete や入力機器として利用できます。

視線入力miyasukuSWやTobiiTC スキャンの決定機能として利用できます。OriHime eye+SWはマウスキースイッチ1個モードで。 簡単操作センターのスクリーンキーボードのオートスキャンが利用できます。

[iOS/iPadOS]利用できません。

[macOS] スイッチコントロールや SwitchXS の操作ができます。

[Android] 利用できません。

#### マウスキー1個モード

他のモードからこのモードに戻る場合は、SW2 に接続したスイッチを ON しながら、「できマウス S2。」を接続します。

ピッと2回音がするまで、挿入を繰り返します。設定が終えましたら、スイッチは SW1 に戻してください。

[Windows] スイッチの長短 ON の組み合わせで操作します。ユーザーマニュアルの 5-1 の表をご覧ください。

「できマウス。」の仲間たちの入力支援アプリは使えません。

視線入力:OriHime eye+SW で決定機能として利用する場合は、SW4 にスイッチを挿入してください。

視線入力:Windows10 で決定キーとして利用する場合は SW3 にスイッチを挿入してください。

(Windows の視線入力のアクション決定キーは Space に設定)

SW2 に接続したスイッチは、マウスの左ボタンの機能を有します。

[iOS/iPadOS] 両 OS13 からマウスカーソルがサポートされましたので、カーソル移動・決定・メニュー表示に利用できます。

[maccOS] スイッチの長短 ON の組み合わせで操作します。Windows 特有の項目の機能は利用できません。

[Android] スイッチの長短 ON の組み合わせで操作します。Windows 特有の項目の機能は利用できません。

スイッチアクセスでの利用の際は、スイッチアプリAかBモードで利用できます。

### スイッチアプリAモード

他のモードからこのモードに戻る場合は、SW2 に接続したスイッチを ON しながら、「できマウス S2。」を接続します。 ピッと3回音がするまで、挿入を繰り返します。設定が終えましたら、スイッチは SW1 に戻してください。

iOSや macOS のスイッチコントロールで利用できます。iOS では、Space / Enter / →/ ←を利用するアプリの操作が可能です。

このモードでは、「できレバースイッチ 3S。」も利用できます。

[Windows] パワーポイントのスライドショーの操作ができます。

[iOS/iPadOS] Space / Enter / →/ ←を利用するアプリやスイッチコントロールで利用できます。

[macOS] スイッチコントロールで利用できます。(長押しはスイッチ4個モードのみサポート)

[Android] スイッチアクセスで設定して利用できます。(自動スキャンの速度は2秒以上をサポート)

### スイッチ4個 モード

他のモードからこのモードに戻る場合は、SW3 に接続したスイッチを ON しながら、「できマウス S2。」を接続します。 ピッと4回音がするまで、挿入を繰り返します。設定が終えましたら、スイッチは SW1 に戻してください。 SW1 から SW4 に接続したスイッチが利用できます。SW1 から SW4 の出力は↓・←・↑・→となります。

[Windows] 2番と4番端子のスイッチで、パワーポイントのスライドショーの次や前への操作ができます。 [iOS/iPadOS] スイッチコントロールが利用できます。長押しにも対応します。

両 OS13 からマウスカーソルがサポートされますので、カーソル移動に利用できます(このモードではマウスキー併用)。

接続には Apple 純正のカメラ KIT が必要。 (TypeC の製品ではカメラ KIT 不要で変換アダプタを利用)

[macOS] スイッチコントロールで利用できます。

[Android] 利用できません

## スイッチアプリ B モード

他のモードからこのモードに戻る場合は、SW3 に接続したスイッチを ON しながら、「できマウス S2。」を接続します。

ピッと 5 回音がするまで、挿入を繰り返します。設定が終えましたら、スイッチは SW1 に戻してください。

# iOSや macOS のスイッチコントロールで利用できます。iOS では、Space / h / k / l(エル)を利用するアプリの操作が可能です。 このモードでは、「できレバースイッチ 3。」も利用できます。

[Windows] 1番端子に接続するスイッチで、スクリーンキーボードのスキャンや、Windows 付属の視線入力の決定機能があります。 [iOS/iPadOS] Space / h / k / l(エル)を利用するアプリやスイッチコントロールで利用できます。 [macOS] スイッチコントロールで利用できます。(長押しはスイッチ4個モードのみサポート)

[Android] スイッチアクセスで設定して利用できます。(自動スキャンの速度は2秒以上をサポート)

### マウス回数モード

他のモードからこのモードに戻る場合は、SW3 に接続したスイッチを ON しながら、「できマウス S2。」を接続します。 ピッと6回音がするまで、挿入を繰り返します。設定が終えましたら、スイッチは SW1 に戻してください。

## スイッチ ON の回数で操作できます。

[Windows] 利用できます。ただしボタンで定義と4回と6回から9回は機能しません。

ユーザーマニュアルの 7-6 をご参照ください。

[iOS/iPadOS]両 OS13 からマウスカーソルがサポートされますので、カーソル移動・決定・メニュー表示に利用できます。

ユーザーマニュアルの 7-6 をご参照ください。

[macOS] 利用できます。ただしボタンで定義と4回と6回から9回は機能しません。

[Android] 利用できます。ただしボタンで定義と6回から9回は機能しません。

## 操作ブザー音の ON/OFF

SW4 に接続したスイッチを ON しながら、「できマウス S2。」を接続し、スイッチを放します。

ブザー音 ON/OFF ができます。(OFF の場合でも、モード判定の際のブザーは鳴ります。)

# 設定が終えましたら、スイッチは SW1 に戻してください。

## 操作モードの確認

「できマウス S2。」に接続したスイッチに触れずに、電源の入った PC や携帯端末の USB 端子に挿入すると音がでます。

その音でモードを知ることができます。

ピッ1回:GamePad(旧「できマウス。」互換)モードとして機能します。

ピッ2回:マウスキー1個モードとして機能します。

ピッ3回:スイッチアプリ A モードとして機能します。

ピッ4回:スイッチ4個モードとして機能します。

ピッ5回:スイッチアプリB モードとして機能します。

ピッ6回:マウス回数モードとして機能します。

\*「できマウス S2。」自身が Sleep から起きる際には、ピッ 5 回鳴る場合があります。その後、上記の1回から 5 回の音が鳴ります。

# スリープからの復帰時のご注意

PC がスリープになった場合、「できマウス S2。」に接続したスイッチでスリープ解除ができます。

マウスキー1個モードでは、スイッチを長 ON で操作してください。短 ON だとマウスカーソルが移動してしまいます。

また、マウスカーソルが動いている状態では、PC が Sleep に入れない場合があります。

# Sleep 復帰が可能な条件

PC が電源管理に対応していること。PC によっては、AC アダプターが接続していること。

なお、携帯電話の Sleep からの復帰はできません。(USB-typeC の場合は可能な場合があります。)

 「できマウス S2。」が、Windows・Mac・iPad・iPhone・Android 製品を操作する際の入力支援機器として、選択肢の一つに 加えていただけたらうれしいです。

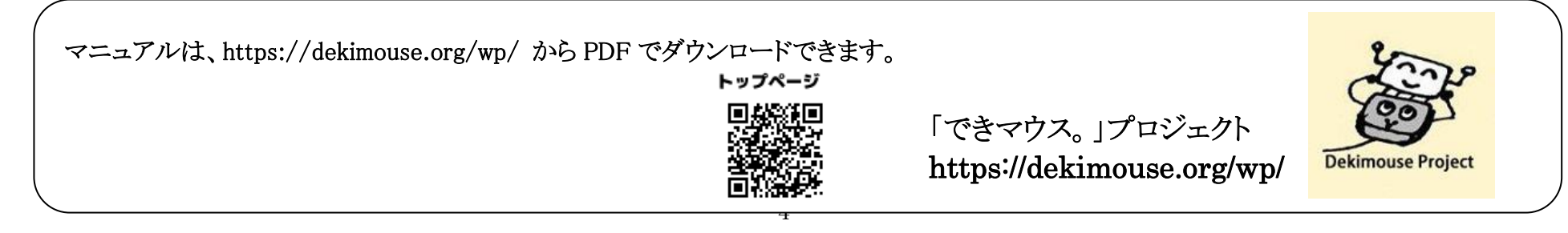